# **Getting started with R**

# **I. Using R**

R is a programming language and software environment for statistical computing and graphics. It is highly extensible and in recent years has become the most popular language among statisticians for developing and introducing new statistical methodology.

R is available on all CUIT computer labs across campus. However, since R is freely available, you will probably want to download it onto your own personal computer. To download R go the webpage:

http://www.r-project.org/

and follow the instructions. Let us know if you run into any problems.

Once installed, you can start R by double clicking it"s the desktop icon which opens the following graphical user interface:

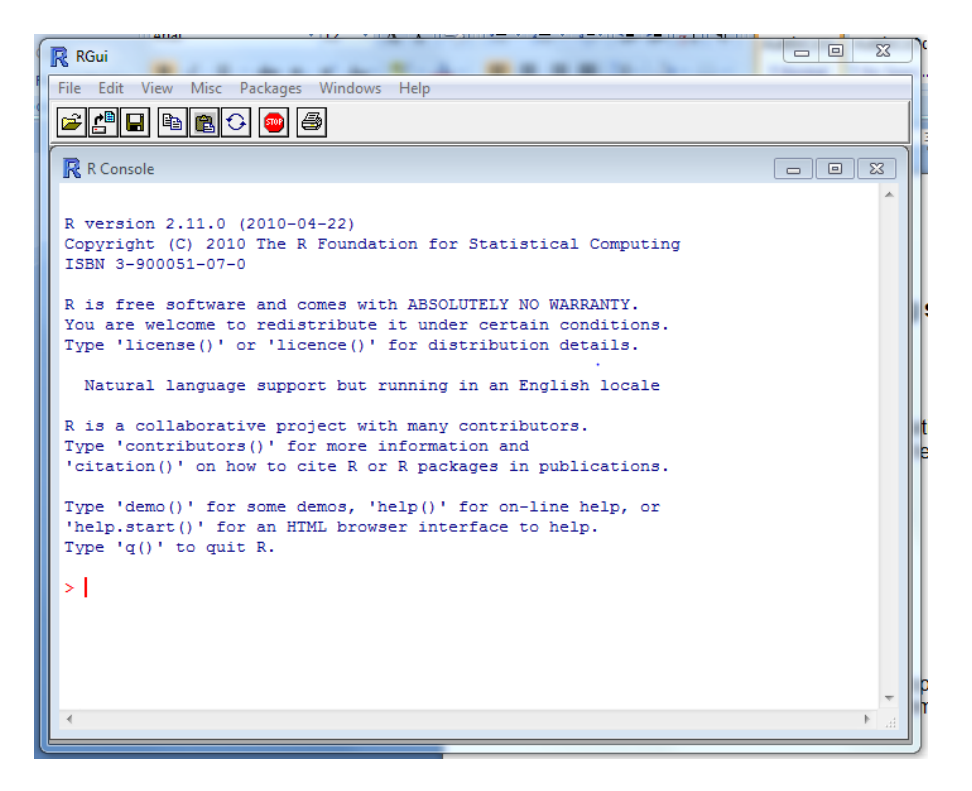

When you use the R program it issues a prompt (">") where it expects any input commands to be made. At this point R is ready to perform statistical analysis on your data.

To see which data sets are available in your workspace type the command:

> objects()

Note that if this is the first time you are running R there will be no data on your workspace.

To get more information about a particular R command you can type:

> help(*command\_name*)

where *command\_name* is the name of the command you are interested in.

Finally, when you are ready to quit R, type the command q() at the prompt:

### $> q()$

At this point you will be asked whether or not you want to save the data from your R session. Data which is saved will be available in future R sessions.

# **II. Getting Started**

### **A. Mathematical Operations**

You can perform all the usual mathematical calculations using R, thus making it into a glorified calculator. Here are some examples:

 $> 2 + 2$  $> 9 - 2$  $> 10*10$  $> 25/5$  $> 3 \wedge 2$  # Compute 3 to the power of 2.  $> 100(1/2)$  $>$  sqrt(100) # Compute the square root of 100.  $>$   $log(10)$   $\#$  Compute the natural logarithm of 10.  $>$  log10(1000)  $\#$  Compute the logarithm base 10 of 1000.  $> exp(1)$  # Compute e to the power of 1.  $> cos(pi/4)$  # Compute cosine of pi over 4.

### **B. Vectors and Matrices**

R operates on data structures and the simplest such structure is a vector, which is an array of numbers or characters. You can use R to create vectors and perform operations on them.

Here are a few ways to create a vector:

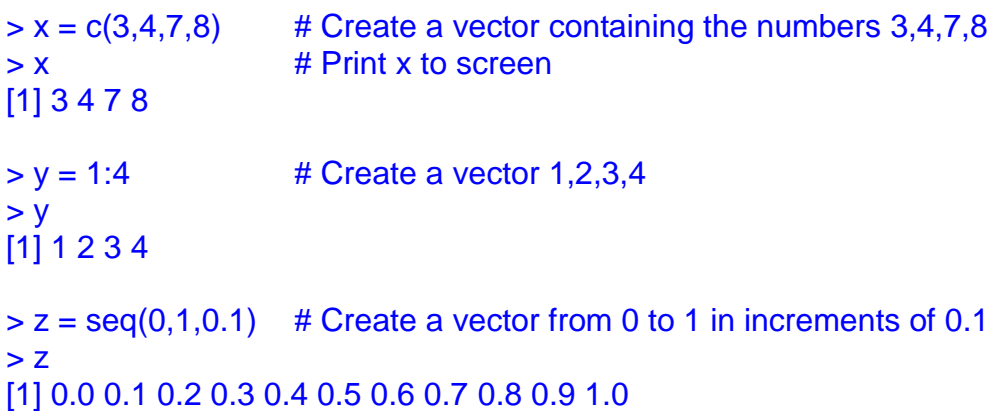

Once a vector has been created it is often of interest to access specific elements of the vector. Below follow some examples:

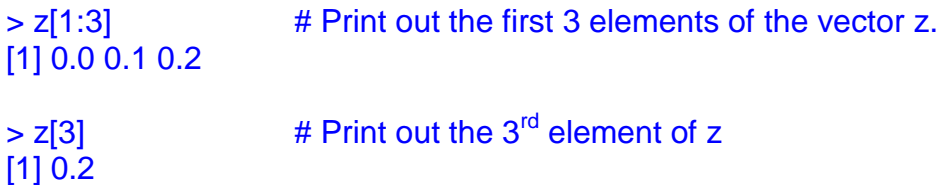

If you have two vectors x and y, of the same length, you can perform a number of different operations, including:

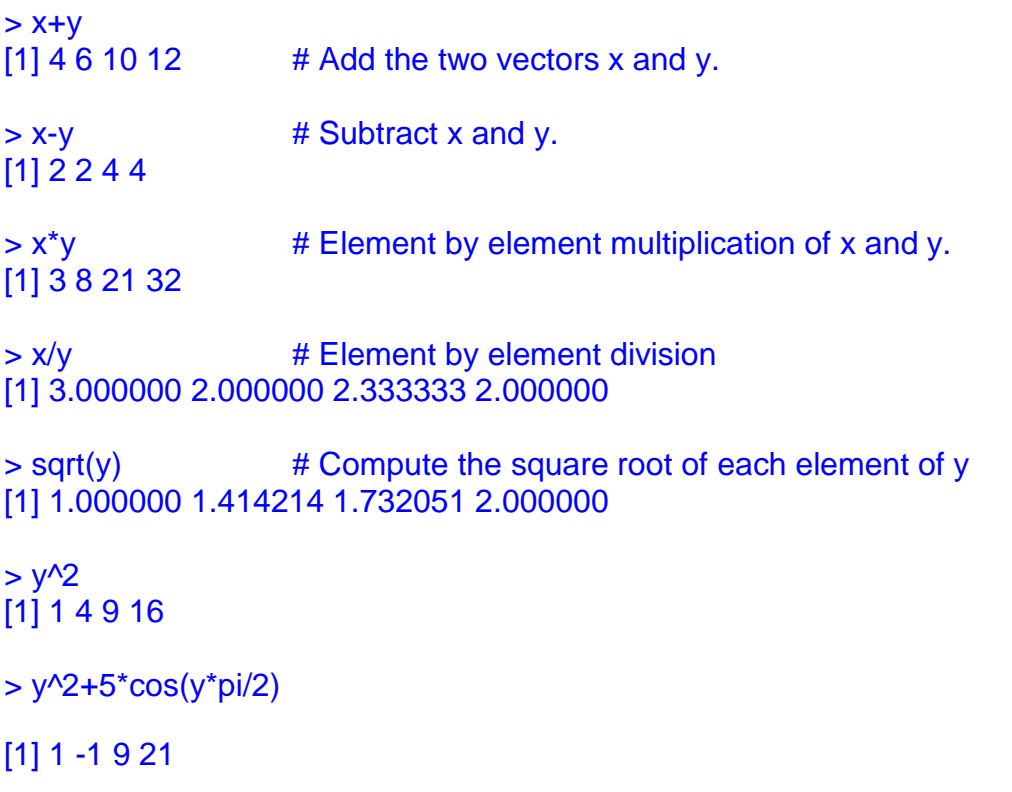

In R, a vector need not be numerical it can also consist of character elements. To create a vector consisting of the names Bob, Bill, Tom and Sue use the following command:

```
> names = c("Bob","Bill","Tom","Sue")
> names
[1] "Bob" "Bill" "Tom" "Sue"
```
You can also use R to create matrices:

```
> X = \text{cbind}(x, y) # Combine the vectors x and y into a matrix
> Xx y
[1,] 3 1
[2,] 4 2
[3, 73][4,] 8 4
> Y = matrix(0,2,4) \qquad # Create a 2x4 matrix with elements equal to 0.
> Y[,1] [,2] [,3] [,4]
[1,] 0 0 0 0[2,] 0 0 0 0
> Z = matrix(x,2,2) \qquad # Create a 2x2 matrix with elements equal to x.
> Z[,1] [,2][1,] 3 7[2,] 4 8
```
To extract the first column of the matrix Z type the command:

## $> Z[,1]$ [1] 3 4

To extract the second row of the matrix Z type the command:

## $> Z[2,]$  $[1] 4 8$

To extract the element contained in the first column of the first row, type the command:

 $> Z[1,1]$  $[1]$  3

To multiply two matrices X and Z together, type the command:

 $> X\%^* \% Z$  $[,1]$   $[,2]$ [1,] 13 29 [2,] 20 44 [3,] 33 73 [4,] 40 88

To find the transpose of a matrix, type the command:

 $> t(Z)$  $[,1]$   $[,2]$  $[1,] 3 4$  $[2,] 7 8$ 

To find the inverse of a matrix, type the command:

 $>$  solve $(Z)$  $[,1]$   $[,2]$  $[1,] -2$  1.75 [2,] 1 -0.75

### **C. Data Frames**

In R one often works with data frames, which are like matrices except the columns are allowed to be of different types (e.g., one column can be numerical, while another consists of characters). Data frames can be constructed using the data.frame() function.

To illustrate suppose we have data on the heights of four people, stored in the format: feet, inches and names.

6 0 Michael 5 11 Fred 4 8.5 Isabel 1 11.5 Roxanne

To construct a data frame, begin by constructing three vectors corresponding to each column of the data. Use the following lines of code:

```
> feet = c(6, 5, 4, 1)> inch = c(0, 11, 8.5, 11.5)
> name = c("Michael","Fred","Isabel","Roxanne")
```
Now the data.frame() function can be used to combine the three vectors into a single data frame entity.

```
> Dat = data.frame(feet,inch,name) 
> Dat
 feet inch name
1 6 0.0 Michael
2 5 11.0 Fred
3 4 8.5 Isabel
4 1 11.5 Roxanne
```
Here each row in the data frame will correspond to a different observational unit. Just as in matrix objects, partial information can be easily extracted from the data frame. To access the first row, type:

```
> Dat[1,]
 feet inch name
1 6 0 Michael
```
Suppose now we want to add each person's weight to the data frame. Adding new variables is easy to do using the cbind() function as follows:

```
> weight = c(180, 175, 110, 40)
> Dat = cbind(Dat, weight)
> Dat
 feet inch name weight
1 6 0.0 Michael 180
2 5 11.0 Fred 175
3 4 8.5 Isabel 110
4 1 11.5 Roxanne 40
```
If you prefer entering the data frame in a spreadsheet style data editor, the following command invokes the built-in editor with an empty spreadsheet:

```
> Dat2 = edit(data.frame())
```
After entering a few data points, it looks like this:

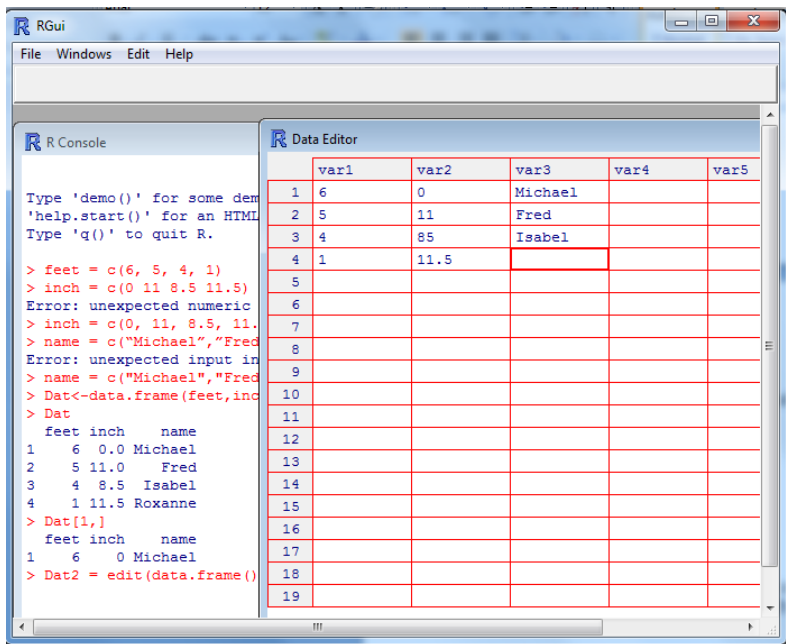

You can change the names of variables by clicking once on the cell containing it. This opens a dialog box where you can enter the variable name. In the example below we have named the first column "Feet".

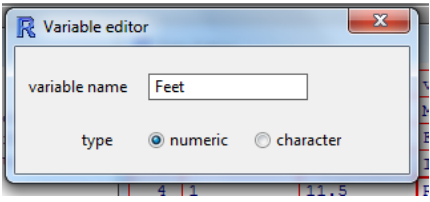

When finished, click the 'X' in the upper right corner of the dialog box to return to the Data Editor window. The resulting data is now saved in a data frame called Dat2. Check the results by typing:

```
> Dat2
 Feet var2 var3
1 6 0.0 Michael
2 5 11.0 Fred
3 4 85.0 Isabel
4 1 11.5 Roxanne
```
We can also use the edit function to make changes in an already existing data frame. Suppose we want to edit a data frame entitled Dat. To do so, type:

 $>$  Dat2 = edit(Dat);

An editable spread sheet appears and all changes will be saved in a new data frame entitled Dat2.

# **III. Accessing Data**

## **A. Reading and Writing Data**

You may often need to access data sets that are saved in a computer file. The easiest way to import and export data into R is using text files. Begin by saving the data in plain text format. The command read.table() reads in an external text file and creates a data frame. For example, suppose we have saved a file called 'bank.txt' on drive C which reads:

Bank Acct Amount Chase 1536253 50.32 PNC 189273462 1563.82 Fleet 287363 20000.00

To read this data into R we use the following command:

```
> data1<-read.table("c:/bank.txt", header=TRUE)
```
The option header=TRUE tells R that the first row consists of variable names rather than actual data.

The command write.table() outputs the specified data frame to a file. A blank space is used to separate columns when sep=" " is specified within its argument. Other popular choices include comma (sep=","), and tab (sep="\t").

The command:

```
> write.table(bank,'bank.txt',sep="")
```
writes the data contained in the data frame "bank" into a file called "bank.txt". It uses spaces to separate the variables from one another.

### **B. Built-in Data Sets**

There are a number of built-in data sets that we will use throughout the semester to illustrate R"s functionality. For example, the "trees" data set provides measurements of the girth, height and volume of timber in 31 felled black cherry trees. It can be accessed using the command:

> data(trees)

```
> trees
  Girth Height Volume
1 8.3 70 10.3
2 8.6 65 10.3
3 8.8 63 10.2
……
30 18.0 80 51.0
31 20.6 87 77.0
```
If we want to access the variable named 'Girth' in data frame 'trees' we need to type:

```
> trees$Girth
[1] 8.3 8.6 8.8 10.5 10.7 10.8 11.0 11.0 11.1 11.2 11.3 11.4 11.4 11.7 12.0
[16] 12.9 12.9 13.3 13.7 13.8 14.0 14.2 14.5 16.0 16.3 17.3 17.5 17.9 18.0 18.0
[31] 20.6
```
In the long run it becomes unwieldy to call on variables in this manner (i.e., using \$). We can avoid this by attaching the data to the R search path. This allows objects in the database to be accessed by simply giving their names.

```
> attach(trees)
> Girth
[1] 8.3 8.6 8.8 10.5 10.7 10.8 11.0 11.0 11.1 11.2 11.3 11.4 11.4 11.7 12.0
[16] 12.9 12.9 13.3 13.7 13.8 14.0 14.2 14.5 16.0 16.3 17.3 17.5 17.9 18.0 18.0
[31] 20.6
```
When you are finished working without a data set type:

#### > detach(trees)

# **IV. Graphics**

One of the best things about R is its flexibility in making graphics. Here we will discuss how to make simple histograms, boxplots and scatterplots. To illustrate we will use the "trees" data set introduced above.

```
> data(trees)
> attach(trees)
```
To make a boxplot of the data in the variable Volume, type:

> hist(Volume)

This gives the following output in a special graphics window.

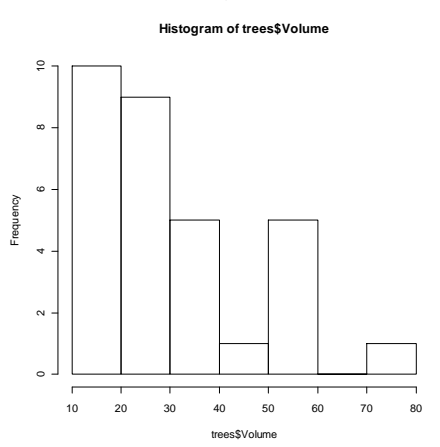

To make a boxplot of the variable Girth, type:

### > boxplot(Girth)

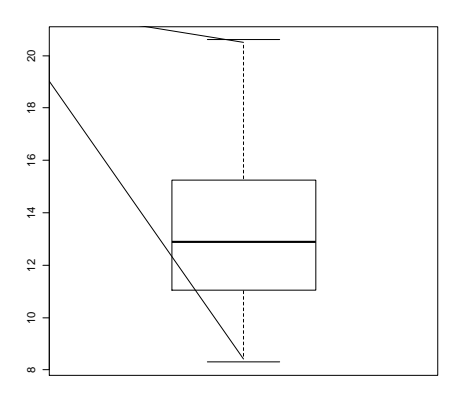

Finally, to make a scatterplot of Girth against Height, type:

## > plot(Girth, Height)

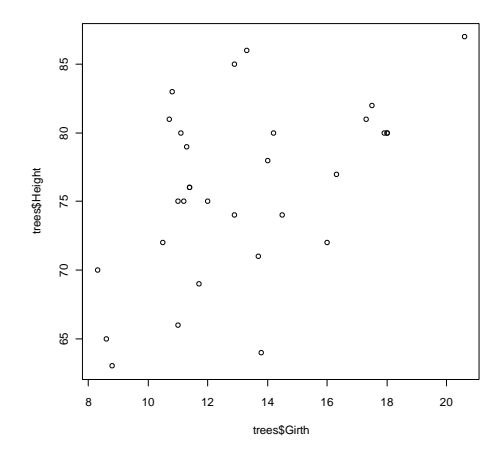

Each of these plot types have multiple options that can be used to make the graphs more aesthetically pleasing. We will explore these options as the semester progresses.

There are two different ways to save a graph in R. To save the graph as a metafile or bitmap, simply right-click on the graph and a menu will appear. Copy the graph as a metafile or bitmap and then paste the graph into an editor. You may also choose to save the graph by going to the pull down window 'File' and pressing 'Save as......'.

# **V. Descriptive statistics**

There are a number of functions available for making numerical summaries of a data set. The function summary() returns the five number summary plus the mean for numeric vectors and returns the frequencies for categorical vectors.

> summary(Girth) Min. 1st Qu. Median Mean 3rd Qu. Max. 8.30 11.05 12.90 13.25 15.25 20.60

The command var() returns the sample variance, sd() the sample standard deviation, and cor() the sample correlation coefficient between two variables:

> var(Girth) [1] 9.847914 > sd(Girth)

[1] 3.138139

> cor(Girth, Height) [1] 0.5192801

## **VI. A Guided Example**

Brief background on data: Climatologists interested in flooding gather statistics on the daily rainfall in various cities. The following data set gives the maximum daily rainfall (in inches) for the years 1941 to 1964 in South Bend, Indiana.

Data: 1.88 2.23 2.58 2.07 2.94 2.29 3.14 2.14 1.95 2.51 2.86 1.48 1.12 2.76 1.48 1.12 2.76 1.50 2.99 3.48 2.12 4.69 2.29 2.12

(a) Start R

(b) Enter the data into R.

> rain = c(1.88, 2.23, 2.58, 2.07, 2.94, 2.29, 3.14, 2.14, 1.95, 2.51, 2.86, 1.48, 1.12, 2.76, 1.48, 1.12, 2.76, 1.50, 2.99, 3.48, 2.12, 4.69, 2.29, 2.12)

 $>$  years = seq(1941:1964)

(c) Create a data frame consisting of the two variables.

> Dat = data.frame(years, rain)

(d) Make a scatter plot of the variables rain and year, as well as a histogram of the variable rain.

> plot(Dat\$year, Dat\$rain, type='l') > hist(Dat\$rain)

Note that the option type="l" in the plot command links adjacent dots in the scatter plot together. What happens if you remove this option?

(e) Compute the mean and standard deviation of the variable rain.

```
> summary(Dat$rain)
> sd(Dat$rain)
```
(f) Exit R

 $> q()$